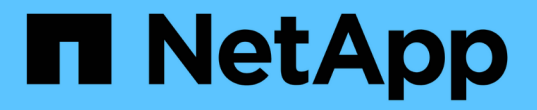

### **BranchCache** の設定を管理および監視する ONTAP 9

NetApp September 12, 2024

This PDF was generated from https://docs.netapp.com/ja-jp/ontap/smb-admin/modify-branchcacheconfig-task.html on September 12, 2024. Always check docs.netapp.com for the latest.

# 目次

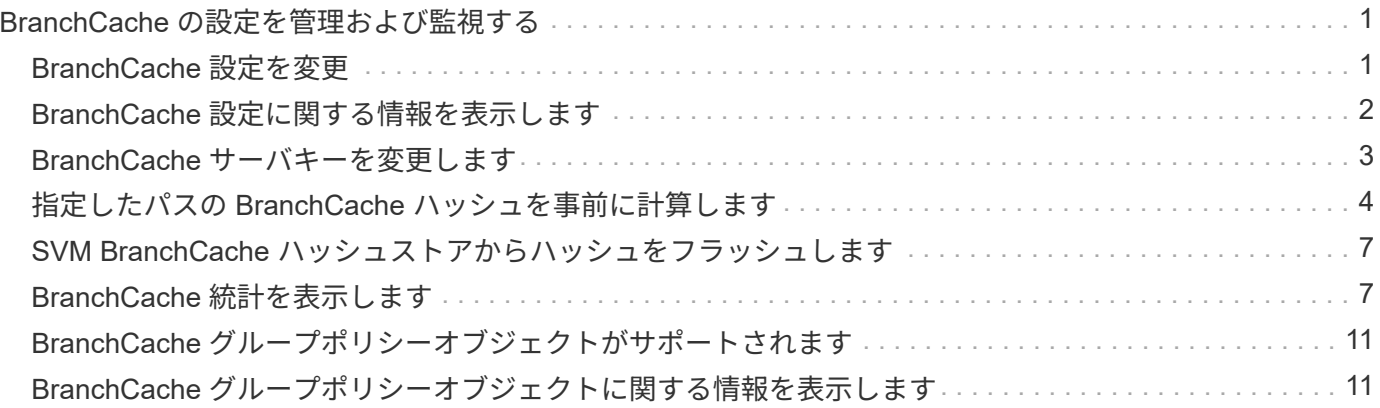

## <span id="page-2-0"></span>**BranchCache** の設定を管理および監視する

### <span id="page-2-1"></span>**BranchCache** 設定を変更

SVM 上の BranchCache サービスの設定では、ハッシュストアディレクトリのパス、最 大サイズ、動作モード、サポートする BranchCachet のバージョンなどの設定を変更で きます。ハッシュストアを含めるボリュームのサイズを拡張することもできます。

手順

1. 適切な操作を実行します。

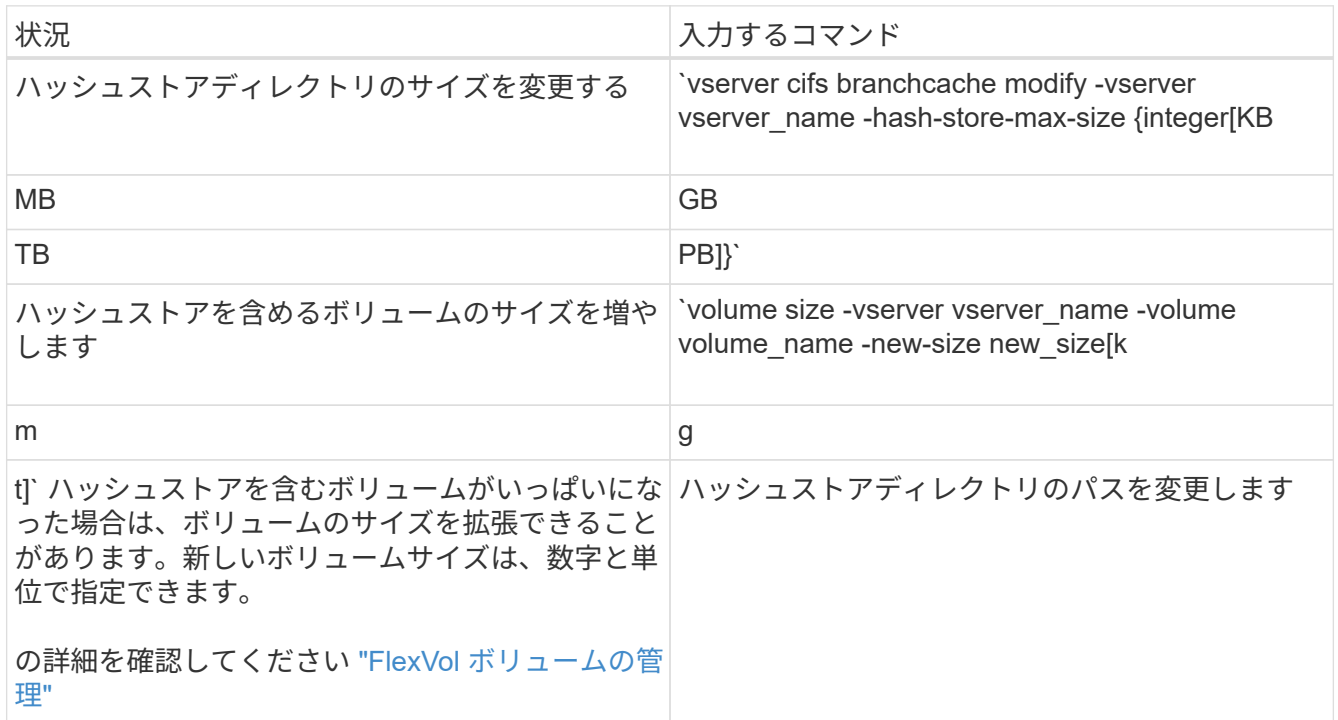

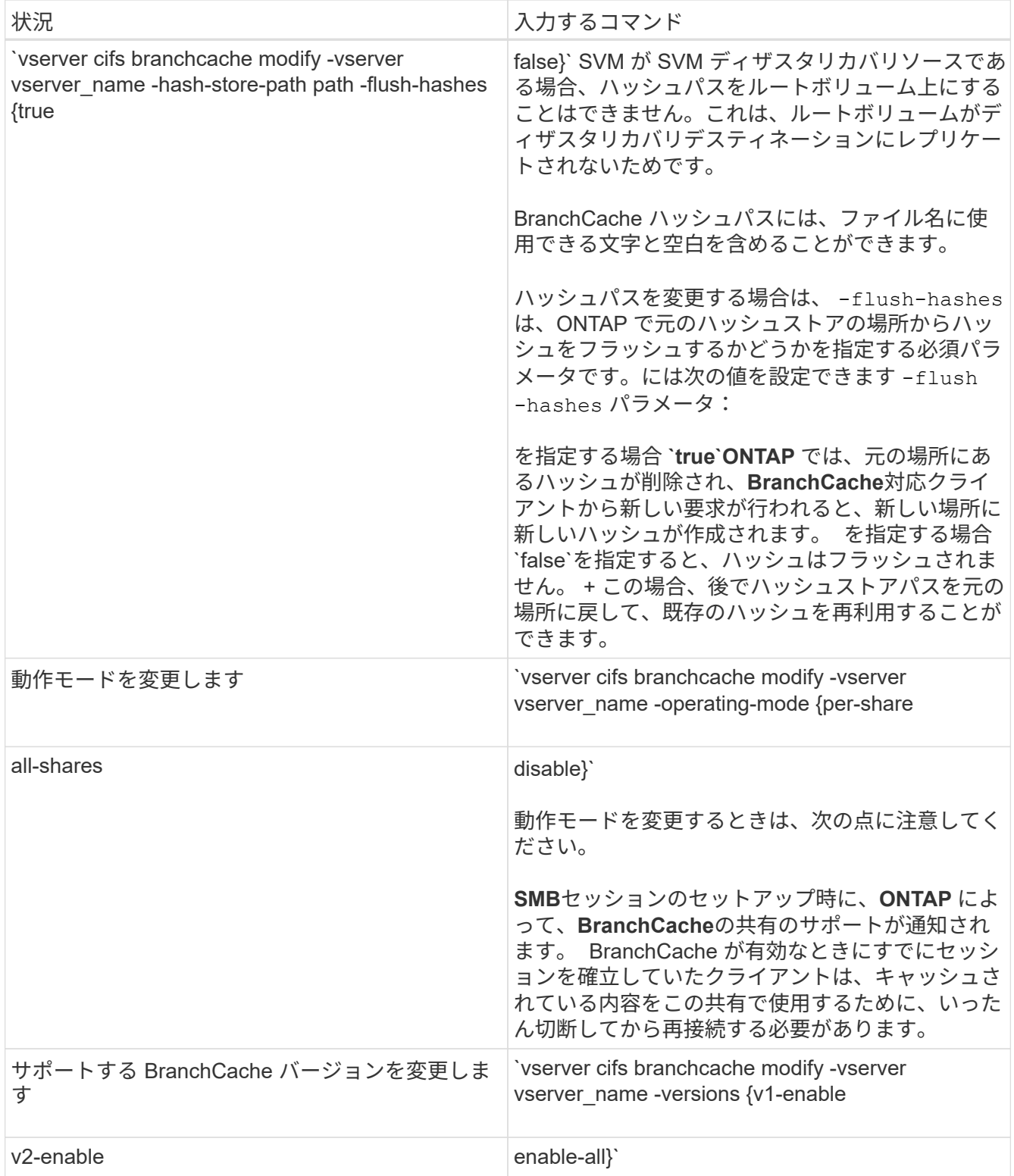

2. を使用して、設定の変更を確認します vserver cifs branchcache show コマンドを実行します

## <span id="page-3-0"></span>**BranchCache** 設定に関する情報を表示します

Storage Virtual Machine ( SVM )の BranchCache 設定に関する情報を表示できます。 この情報は、設定を検証する場合や、設定を変更する前に現在の設定を確認する場合に

#### 役立ちます。

ステップ

1. 次のいずれかを実行します。

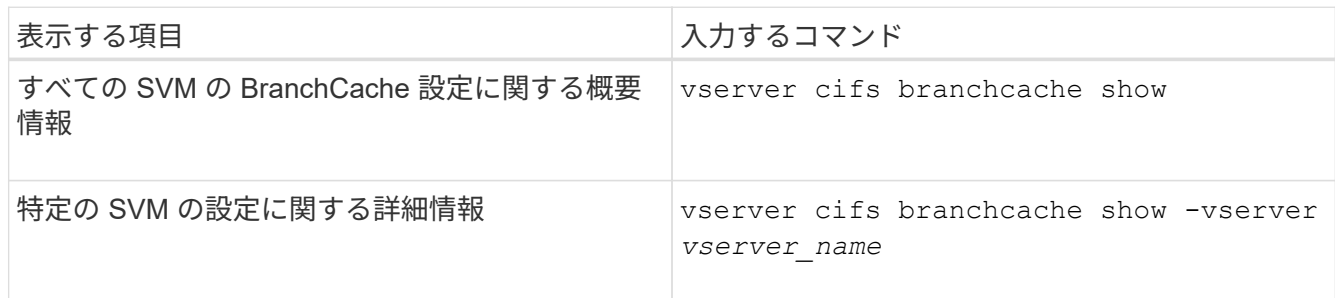

例

次の例は、 SVM vs1 の BranchCache 設定に関する情報を表示します。

cluster1::> vserver cifs branchcache show -vserver vs1 Vserver: vs1 Supported BranchCache Versions: enable\_all Path to Hash Store: /hash\_data Maximum Size of the Hash Store: 20GB Encryption Key Used to Secure the Hashes: - CIFS BranchCache Operating Modes: per share

### <span id="page-4-0"></span>**BranchCache** サーバキーを変更します

BranchCache サーバキーを変更するには、 Storage Virtual Machine ( SVM ) で BranchCache の設定を変更し、別のサーバキーを指定します。

このタスクについて

サーバキーを特定の値に設定すると、複数のサーバが同じファイルの BranchCache データを提供している場 合に、クライアントがその同じサーバキーを使用してサーバのハッシュを使用できるようになります。

サーバキーを変更する場合は、ハッシュキャッシュをフラッシュすることも必要になります。ハッシュのフラ ッシュ後、 BranchCache 対応クライアントによって新しい要求が行われると、 ONTAP によって新しいハッ シュが作成されます。

手順

1. 次のコマンドを使用して、サーバキーを変更します。 vserver cifs branchcache modify -vserver vserver name -server-key text -flush-hashes true

新しいサーバキーを設定する場合は、も指定する必要があります -flush-hashes に設定します true。

2. を使用して、BranchCacheの設定が正しいことを確認します vserver cifs branchcache show コマ ンドを実行します

例

次の例は、 SVM vs1 でスペースを含む新しいサーバキーを設定し、ハッシュキャッシュをフラッシュしま す。

cluster1::> vserver cifs branchcache modify -vserver vs1 -server-key "new vserver secret" -flush-hashes true cluster1::> vserver cifs branchcache show -vserver vs1 Vserver: vs1 Supported BranchCache Versions: enable\_all Path to Hash Store: /hash data Maximum Size of the Hash Store: 20GB Encryption Key Used to Secure the Hashes: - CIFS BranchCache Operating Modes: per\_share

関連情報

[ONTAP](https://docs.netapp.com/ja-jp/ontap/smb-admin/reasons-invalidates-branchcache-hashes-concept.html) [で](https://docs.netapp.com/ja-jp/ontap/smb-admin/reasons-invalidates-branchcache-hashes-concept.html) [BranchCache](https://docs.netapp.com/ja-jp/ontap/smb-admin/reasons-invalidates-branchcache-hashes-concept.html) [ハッシュが無効になる理由](https://docs.netapp.com/ja-jp/ontap/smb-admin/reasons-invalidates-branchcache-hashes-concept.html)

### <span id="page-5-0"></span>指定したパスの **BranchCache** ハッシュを事前に計算します

単一のファイル、ディレクトリ、またはディレクトリ構造内のすべてのファイルのハッ シュを事前に計算するように BranchCache サービスを設定できます。これは、 BranchCache 対応の共有にあるデータのハッシュをピーク以外の時間帯に計算するのに 役立ちます。

このタスクについて

ハッシュの統計を表示する前にデータサンプルを収集する場合は、を使用する必要があります statistics start およびオプションです statistics stop コマンド

- ハッシュを事前に計算する対象の Storage Virtual Machine ( SVM )とパスを指定する必要があります。
- また、ハッシュを再帰的に計算するかどうかも指定する必要があります。
- ハッシュを再帰的に計算する場合、 BranchCache サービスでは、指定されたパスの下のディレクトリツ リー全体を参照し、対象となる各オブジェクトのハッシュを計算します。

手順

1. 必要に応じてハッシュを事前に計算します。

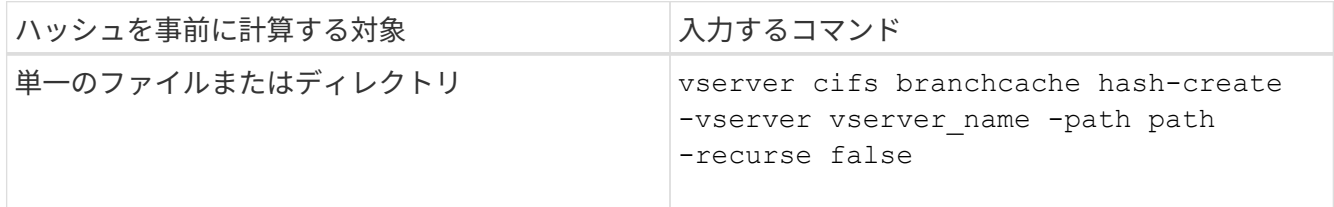

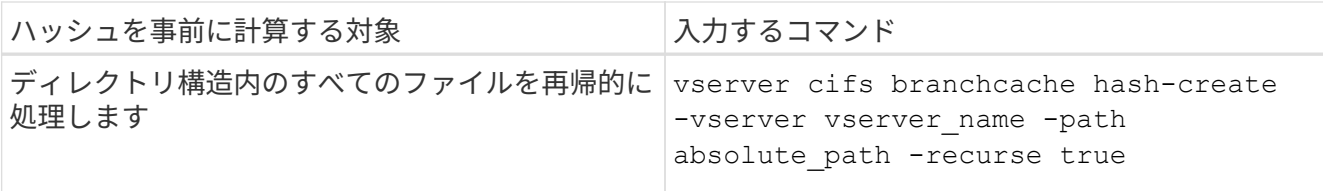

- 2. を使用して、ハッシュが計算されていることを確認します statistics コマンドを実行します
	- a. の統計を表示します hashd 目的のSVMインスタンスのオブジェクト。 statistics show -object hashd -instance vserver name
	- b. コマンドを繰り返し実行して、作成済みのハッシュの数が増加していることを確認します。

例

次の例は、パスにハッシュを作成します /data SVM vs1に格納されているすべてのファイルとサブディレク トリで、次のコマンドを実行します。

cluster1::> vserver cifs branchcache hash-create -vserver vs1 -path /data -recurse true cluster1::> statistics show -object hashd -instance vs1 Object: hashd Instance: vs1 Start-time: 9/6/2012 19:09:54 End-time: 9/6/2012 19:11:15 Cluster: cluster1 Counter Value -------------------------------- ------------------------------- branchcache hash created 85 branchcache hash files replaced  $0$  branchcache\_hash\_rejected 0 branchcache\_hash\_store\_bytes 0 branchcache hash store size 0 instance\_name vs1 node\_name node1 node\_uuid 11111111-1111-1111-1111-111111111111 process name cluster1::> statistics show -object hashd -instance vs1 Object: hashd Instance: vs1 Start-time: 9/6/2012 19:09:54 End-time: 9/6/2012 19:11:15 Cluster: cluster1 Counter Value -------------------------------- -------------------------------- branchcache\_hash\_created 92 branchcache hash files replaced  $0$  branchcache\_hash\_rejected 0 branchcache\_hash\_store\_bytes 0 branchcache\_hash\_store\_size 0 instance\_name vs1 node\_name node1 node\_uuid 11111111-1111-1111-1111-111111111111 process name

#### 関連情報

["](https://docs.netapp.com/ja-jp/ontap/performance-config/index.html)[パフ](https://docs.netapp.com/ja-jp/ontap/performance-config/index.html)[ォ](https://docs.netapp.com/ja-jp/ontap/performance-config/index.html)[ーマンス監視のセットアップ](https://docs.netapp.com/ja-jp/ontap/performance-config/index.html)["](https://docs.netapp.com/ja-jp/ontap/performance-config/index.html)

### <span id="page-8-0"></span>**SVM BranchCache** ハッシュストアからハッシュをフラッシュ します

Storage Virtual Machine ( SVM ) 上の BranchCache ハッシュストアから、キャッシュ されたハッシュをすべてフラッシュできます。これは、ブランチオフィスの BranchCache の設定を変更した場合に役立ちます。たとえば、最近キャッシュモードを 分散キャッシュからホスト型キャッシュモードに再設定した場合は、ハッシュストアを フラッシュする必要があります。

このタスクについて

ハッシュのフラッシュ後、 BranchCache 対応クライアントによって新しい要求が行われると、 ONTAP によ って新しいハッシュが作成されます。

ステップ

1. BranchCacheハッシュストアからハッシュをフラッシュします。 vserver cifs branchcache hashflush -vserver *vserver\_name*

vserver cifs branchcache hash-flush -vserver vs1

### <span id="page-8-1"></span>**BranchCache** 統計を表示します

BranchCache 統計を表示すると、さまざまな目的の中でも、キャッシュが適切に機能し ているかどうかの確認、キャッシュコンテンツをクライアントに提供しているかどうか の確認、新しいハッシュデータのスペースを確保するためにハッシュファイルが削除さ れたかどうかの確認に特に役立ちます。

このタスクについて

。 hashd statisticオブジェクトには、BranchCacheハッシュに関する統計情報を提供するカウンタが含まれま す。。 cifs statisticオブジェクトには、BranchCache関連のアクティビティに関する統計情報を提供するカ ウンタが含まれます。これらのオブジェクトに関する情報は、 advanced 権限レベルで収集して表示できま す。

手順

1. 権限レベルを advanced に設定します。 set -privilege advanced

cluster1::> set -privilege advanced Warning: These advanced commands are potentially dangerous; use them only when directed to do so by support personnel.

- Do you want to continue? {y|n}: y
- 2. を使用して、BranchCache関連のカウンタを表示します statistics catalog counter show コマン ドを実行します

統計カウンタの詳細については、このコマンドのマニュアルページを参照してください。

cluster1::\*> statistics catalog counter show -object hashd Object: hashd Counter Description --------------------------- ---------------------------------------------- branchcache\_hash\_created Number of times a request to generate BranchCache hash for a file succeeded. branchcache hash files replaced Number of times a BranchCache hash file was deleted to make room for more recent hash data. This happens if the hash store size is exceeded. branchcache hash rejected Number of times a request to generate BranchCache hash data failed. branchcache hash store bytes Total number of bytes used to store hash data. branchcache hash store size Total space used to store BranchCache hash data for the Vserver. instance name **Instance Name** instance uuid Instance UUID node name System node name node uuid System node id 9 entries were displayed. cluster1::\*> statistics catalog counter show -object cifs Object: cifs Counter Description --------------------------- --------------------------------------------- active searches Thumber of active searches over SMB and SMB2 auth reject too many authentication refused after too many requests were made in rapid succession avg directory depth Average number of directories crossed by SMB and SMB2 path-based commands avg junction depth  $\hbar$  Average number of junctions crossed by SMB

```
  and SMB2 path-based commands
    branchcache hash fetch fail Total number of times a request to fetch
hash
                                   data failed. These are failures when
                                   attempting to read existing hash data.
It
                                   does not include attempts to fetch hash
data
                                   that has not yet been generated.
    branchcache hash fetch ok Total number of times a request to fetch
hash
                                   data succeeded.
    branchcache hash sent bytes Total number of bytes sent to clients
                                   requesting hashes.
      branchcache_missing_hash_bytes
                                   Total number of bytes of data that had
to be
                                   read by the client because the hash for
that
                                   content was not available on the server.
   ....Output truncated....
```
3. を使用して、BranchCache関連の統計を収集します statistics start および statistics stop コ マンド

cluster1::\*> statistics start -object cifs -vserver vs1 -sample-id 11 Statistics collection is being started for Sample-id: 11 cluster1::\*> statistics stop -sample-id 11 Statistics collection is being stopped for Sample-id: 11

4. を使用して、収集したBranchCache統計を表示します statistics show コマンドを実行します

```
cluster1::*> statistics show -object cifs -counter
branchcache_hash_sent_bytes -sample-id 11
Object: cifs
Instance: vs1
Start-time: 12/26/2012 19:50:24
End-time: 12/26/2012 19:51:01
Cluster: cluster1
Counter Value
    -------------------------------- --------------------------------
  branchcache hash sent bytes 0
    branchcache_hash_sent_bytes 0
    branchcache_hash_sent_bytes 0
    branchcache_hash_sent_bytes 0
cluster1::*> statistics show -object cifs -counter
branchcache missing hash bytes -sample-id 11
Object: cifs
Instance: vs1
Start-time: 12/26/2012 19:50:24
End-time: 12/26/2012 19:51:01
Cluster: cluster1
Counter Value
     -------------------------------- --------------------------------
  branchcache missing hash bytes 0
  branchcache missing hash bytes 0
  branchcache missing hash bytes 0
  branchcache missing hash bytes 0
```
5. admin 権限レベルに戻ります。 set -privilege admin

cluster1::\*> set -privilege admin

#### 関連情報

[統計情報を表示します](https://docs.netapp.com/ja-jp/ontap/smb-admin/display-statistics-task.html)

["](https://docs.netapp.com/ja-jp/ontap/performance-config/index.html)[パフ](https://docs.netapp.com/ja-jp/ontap/performance-config/index.html)[ォ](https://docs.netapp.com/ja-jp/ontap/performance-config/index.html)[ーマンス監視のセットアップ](https://docs.netapp.com/ja-jp/ontap/performance-config/index.html)["](https://docs.netapp.com/ja-jp/ontap/performance-config/index.html)

### <span id="page-12-0"></span>**BranchCache** グループポリシーオブジェクトがサポートされ ます

ONTAP BranchCache では、 BranchCache のグループポリシーオブジェクト( GPO ) をサポートしており、特定の BranchCache の設定パラメータを一元的に管理できま す。BranchCache の GPO には、 BranchCache のハッシュの発行 GPO と BranchCache のハッシュバージョンサポート GPO の 2 つがあります。

• \* BranchCache のハッシュの発行 GPO \*

BranchCacheのハッシュの発行GPOはに対応します -operating-mode パラメータGPO の更新が行われ ると、グループポリシーが適用される組織単位( OU )に含まれる Storage Virtual Machine ( SVM )オ ブジェクトにこの値が適用されます。

• \* BranchCache のハッシュバージョンサポート \*

BranchCacheのハッシュバージョンサポートGPOはに対応します -versions パラメータGPO の更新が 行われると、グループポリシーが適用される組織単位に含まれる SVM オブジェクトにこの値が適用され ます。

#### 関連情報

[CIFS](https://docs.netapp.com/ja-jp/ontap/smb-admin/applying-group-policy-objects-concept.html) [サーバ](https://docs.netapp.com/ja-jp/ontap/smb-admin/applying-group-policy-objects-concept.html)[へ](https://docs.netapp.com/ja-jp/ontap/smb-admin/applying-group-policy-objects-concept.html)[の](https://docs.netapp.com/ja-jp/ontap/smb-admin/applying-group-policy-objects-concept.html)[グ](https://docs.netapp.com/ja-jp/ontap/smb-admin/applying-group-policy-objects-concept.html)[ループポリシーオ](https://docs.netapp.com/ja-jp/ontap/smb-admin/applying-group-policy-objects-concept.html)[ブ](https://docs.netapp.com/ja-jp/ontap/smb-admin/applying-group-policy-objects-concept.html)[ジ](https://docs.netapp.com/ja-jp/ontap/smb-admin/applying-group-policy-objects-concept.html)[ェ](https://docs.netapp.com/ja-jp/ontap/smb-admin/applying-group-policy-objects-concept.html)[クトの適用](https://docs.netapp.com/ja-jp/ontap/smb-admin/applying-group-policy-objects-concept.html)

### <span id="page-12-1"></span>**BranchCache** グループポリシーオブジェクトに関する情報を 表示します

CIFS サーバの Group Policy Object ( GPO;グループポリシーオブジェクト)設定に 関する情報を表示して、 CIFS サーバが属しているドメインで BranchCache GPO が定 義されているかどうか、定義されている場合は許可されている設定を確認できます。ま た、 BranchCache GPO 設定が CIFS サーバに適用されているかどうかも確認できま す。

#### このタスクについて

CIFS サーバが属しているドメイン内で GPO 設定が定義されていても、 CIFS 対応の Storage Virtual Machine (SVM )が含まれる Organizational Unit ( OU ;組織単位)に適用されているとはかぎりません。適用され る GPO 設定は、 CIFS 対応の SVM に適用されているすべての定義済み GPO の一部です。GPO を介して適 用された BranchCache 設定は、 CLI を介して適用された設定よりも優先さ

#### 手順

1. を使用して、Active Directoryドメインに対して定義されているBranchCache GPO設定を表示します vserver cifs group-policy show-defined コマンドを実行します

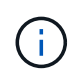

この例で表示されているのは、コマンドで出力されるフィールドの一部です。出力は省略 されています。

```
cluster1::> vserver cifs group-policy show-defined -vserver vs1
Vserver: vs1
-----------------------------
         GPO Name: Default Domain Policy
         Level: Domain
        Status: enabled
    Advanced Audit Settings:
        Object Access:
             Central Access Policy Staging: failure
    Registry Settings:
        Refresh Time Interval: 22
        Refresh Random Offset: 8
        Hash Publication Mode for BranchCache: per-share
        Hash Version Support for BranchCache: version1
  [\ldots]  GPO Name: Resultant Set of Policy
        Status: enabled
    Advanced Audit Settings:
        Object Access:
             Central Access Policy Staging: failure
    Registry Settings:
        Refresh Time Interval: 22
        Refresh Random Offset: 8
        Hash Publication for Mode BranchCache: per-share
        Hash Version Support for BranchCache: version1
    [...]
```
2. を使用して、CIFSサーバに適用されているBranchCache GPO設定を表示します vserver cifs group-policy show-applied コマンドを実行します`

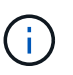

この例で表示されているのは、コマンドで出力されるフィールドの一部です。出力は省略 されています。

```
cluster1::> vserver cifs group-policy show-applied -vserver vs1
Vserver: vs1
-----------------------------
       GPO Name: Default Domain Policy
         Level: Domain
        Status: enabled
    Advanced Audit Settings:
        Object Access:
            Central Access Policy Staging: failure
    Registry Settings:
        Refresh Time Interval: 22
        Refresh Random Offset: 8
        Hash Publication Mode for BranchCache: per-share
        Hash Version Support for BranchCache: version1
  [\ldots]  GPO Name: Resultant Set of Policy
         Level: RSOP
    Advanced Audit Settings:
        Object Access:
            Central Access Policy Staging: failure
    Registry Settings:
        Refresh Time Interval: 22
        Refresh Random Offset: 8
        Hash Publication Mode for BranchCache: per-share
        Hash Version Support for BranchCache: version1
 [\ldots]
```
#### 関連情報

[CIFS](https://docs.netapp.com/ja-jp/ontap/smb-admin/enable-disable-gpo-support-task.html) [サーバ上で](https://docs.netapp.com/ja-jp/ontap/smb-admin/enable-disable-gpo-support-task.html) [GPO](https://docs.netapp.com/ja-jp/ontap/smb-admin/enable-disable-gpo-support-task.html) [サポートを有効または無効にします](https://docs.netapp.com/ja-jp/ontap/smb-admin/enable-disable-gpo-support-task.html)

Copyright © 2024 NetApp, Inc. All Rights Reserved. Printed in the U.S.このドキュメントは著作権によって保 護されています。著作権所有者の書面による事前承諾がある場合を除き、画像媒体、電子媒体、および写真複 写、記録媒体、テープ媒体、電子検索システムへの組み込みを含む機械媒体など、いかなる形式および方法に よる複製も禁止します。

ネットアップの著作物から派生したソフトウェアは、次に示す使用許諾条項および免責条項の対象となりま す。

このソフトウェアは、ネットアップによって「現状のまま」提供されています。ネットアップは明示的な保 証、または商品性および特定目的に対する適合性の暗示的保証を含み、かつこれに限定されないいかなる暗示 的な保証も行いません。ネットアップは、代替品または代替サービスの調達、使用不能、データ損失、利益損 失、業務中断を含み、かつこれに限定されない、このソフトウェアの使用により生じたすべての直接的損害、 間接的損害、偶発的損害、特別損害、懲罰的損害、必然的損害の発生に対して、損失の発生の可能性が通知さ れていたとしても、その発生理由、根拠とする責任論、契約の有無、厳格責任、不法行為(過失またはそうで ない場合を含む)にかかわらず、一切の責任を負いません。

ネットアップは、ここに記載されているすべての製品に対する変更を随時、予告なく行う権利を保有します。 ネットアップによる明示的な書面による合意がある場合を除き、ここに記載されている製品の使用により生じ る責任および義務に対して、ネットアップは責任を負いません。この製品の使用または購入は、ネットアップ の特許権、商標権、または他の知的所有権に基づくライセンスの供与とはみなされません。

このマニュアルに記載されている製品は、1つ以上の米国特許、その他の国の特許、および出願中の特許によ って保護されている場合があります。

権利の制限について:政府による使用、複製、開示は、DFARS 252.227-7013(2014年2月)およびFAR 5252.227-19(2007年12月)のRights in Technical Data -Noncommercial Items(技術データ - 非商用品目に関 する諸権利)条項の(b)(3)項、に規定された制限が適用されます。

本書に含まれるデータは商用製品および / または商用サービス(FAR 2.101の定義に基づく)に関係し、デー タの所有権はNetApp, Inc.にあります。本契約に基づき提供されるすべてのネットアップの技術データおよび コンピュータ ソフトウェアは、商用目的であり、私費のみで開発されたものです。米国政府は本データに対 し、非独占的かつ移転およびサブライセンス不可で、全世界を対象とする取り消し不能の制限付き使用権を有 し、本データの提供の根拠となった米国政府契約に関連し、当該契約の裏付けとする場合にのみ本データを使 用できます。前述の場合を除き、NetApp, Inc.の書面による許可を事前に得ることなく、本データを使用、開 示、転載、改変するほか、上演または展示することはできません。国防総省にかかる米国政府のデータ使用権 については、DFARS 252.227-7015(b)項(2014年2月)で定められた権利のみが認められます。

#### 商標に関する情報

NetApp、NetAppのロゴ、<http://www.netapp.com/TM>に記載されているマークは、NetApp, Inc.の商標です。そ の他の会社名と製品名は、それを所有する各社の商標である場合があります。